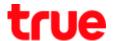

## How to select 2G and 3G for True SMART MAX 4.0

1. At Home screen, go to (Settings) 2. Select (More)

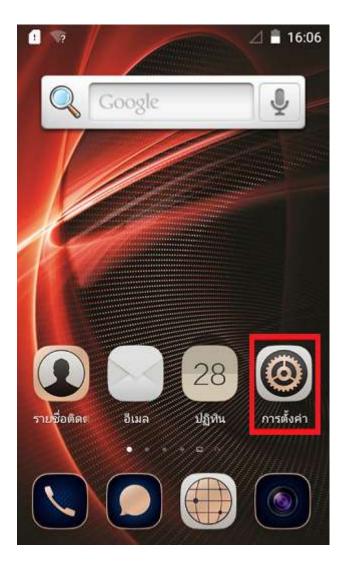

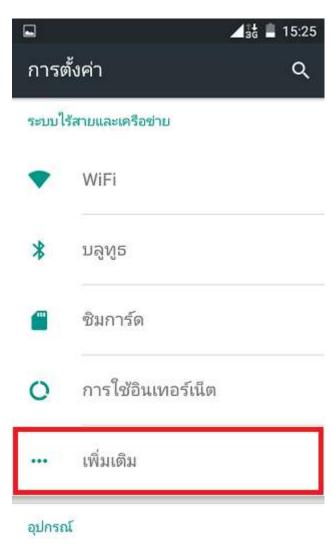

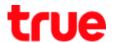

3. Select (Cellular networks)

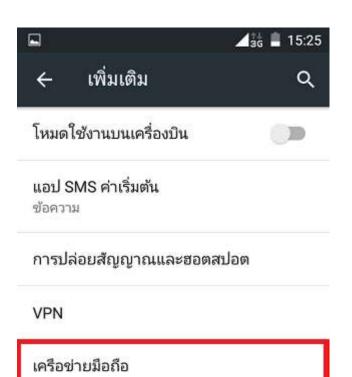

4. And then (Preferred network type)

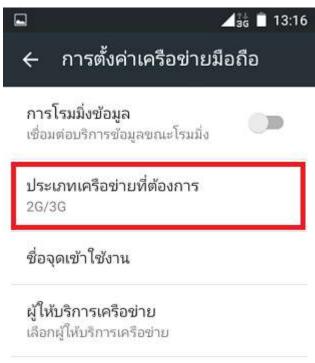

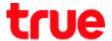

## 5. Select network type

• 2G/3G: auto connect

• 2G only: use only 2G

• 3G only: use only 3G

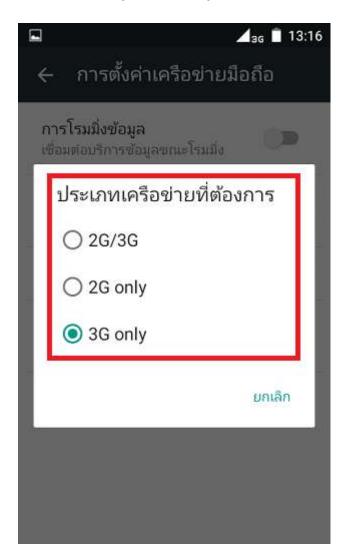